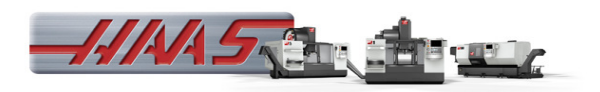

# MANUAL DE OPERAÇÃO

# ÍNDICE GERAL:

## 1 – Ligar a máquina.

- 1.1 Desligar a máquina
- 1.2 Referencia

## 2 – Descrição do teclado.

- 2.1 Funções dos botões
- 2.2 Páginas de trabalho

## 3 - Handle (manivela).

3.1 marcadores de trabalho

## 4 – Setting

4.1 Principais Setting

## 5 – Gerenciamentos de arquivo

## 6 – Modo gráfico.

## 7 – Setup peça e ferramenta.

## 8 – Programação.

- 8.1 Cálculos de RPM e Avanço;
- 8.2 Coordenadas;
- 8.3 Funções G e M;
- 8.4 Exemplos de Programa.

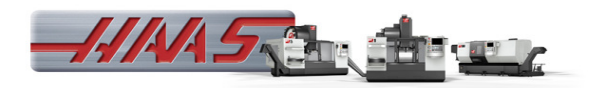

## 1. Ligar máquina

- > Ligar chave geral (painel elétrico);
- Apertar Power on (aguarde a máquina fazer check list);
- $\triangleright$  Desativar chave de segurança;
- $\triangleright$  Pressionar reset para limpar alarmes.

#### 1.1 Desligar máquina

- $\triangleright$  Acionar chave de segurança;
- > Apertar Power off;
- $\triangleright$  Desligar chave geral.

#### 1.1.1 Referenciar maquina

A máquina não se movimenta sem a referência, (Setting 53 libera movimento sem referencia);

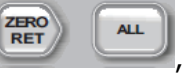

> 1° opção: pressionar RET , referenciamento completo dos eixos;

- 
- > 2° opção: pressionar efferenciamento completo dos eixos ignorando algumas falhas não críticas;
	-

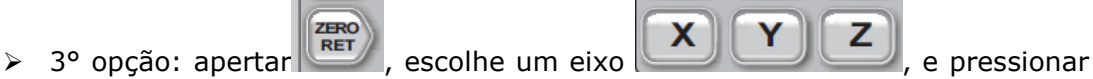

SINGL

, onde vai referenciar o eixo escolhido.

## 2. Descrição do teclado

O teclado é dividido por oito partes, teclas de função, teclas de movimentos, teclas de substituição, teclas de visualização, teclas de cursor, teclas de letras, teclas de modo e teclas de números.

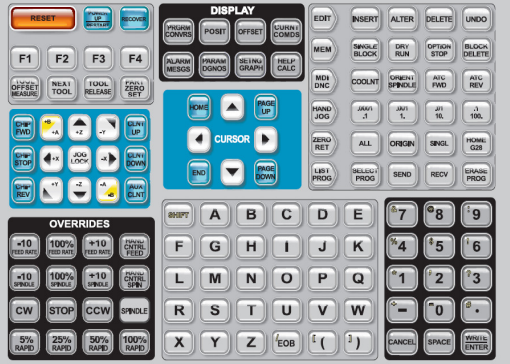

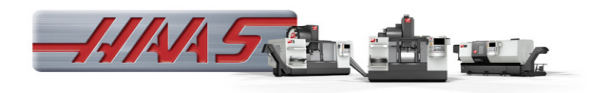

Abaixo vamos conhecer os integrantes de cada família.

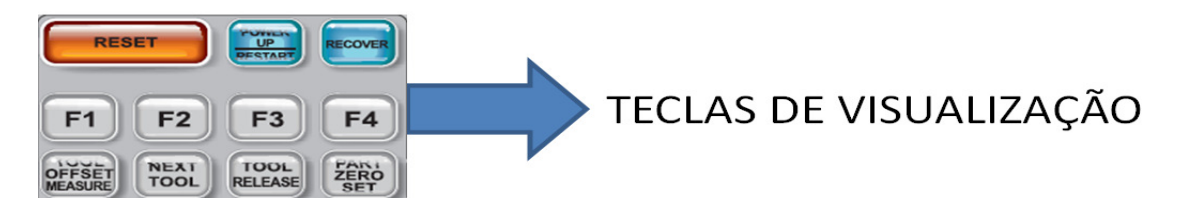

 Botão reset, função de parar a máquina, cancelar operação, cancelar alarmes, função não apropriada para parada de máquina;

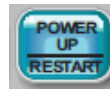

Botão para referência dos eixos;

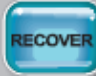

 Este botão ajuda o operador, para recuperar o trocador de ferramenta de uma paragem anormal;

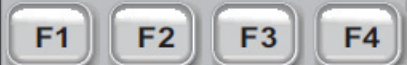

Botões com diferentes funções dependendo do

modo de exibição, por exemplo:

- > Modo list/prog:
- F1 tem função de abrir janela list prog help;
- F2 tem função de copiar programa;
- F3 sem função;
- F4 tem função dentro do USB de fazer backup dos arquivos da máquina.
- > Modo Edit:
- F1 tem função de help;
- F2 seleciona linhas de programa.

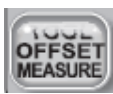

Tecla para gravação do corretor da ferramenta tool offset;

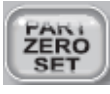

Tecla para gravação do zero peça;

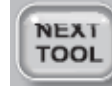

Tecla para chamar próxima ferramenta, funciona após clicar;

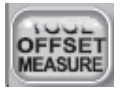

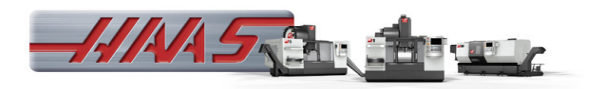

TOOL **RELEASE** 

 Tecla para liberar ferramenta do splindle, (Setting 76, bloqueia a função do botão)

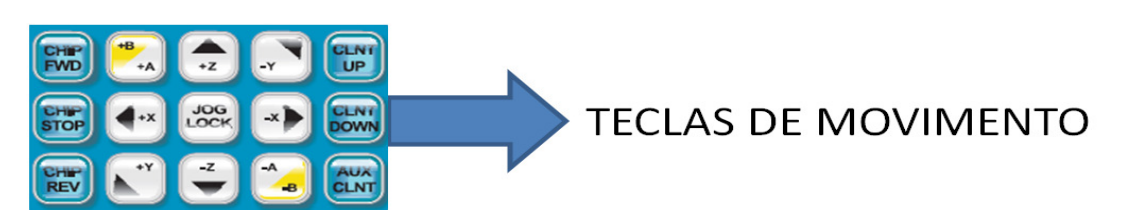

Essas teclas funcionam no modo hand/jog.

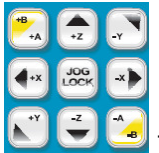

 Teclas para movimentação dos eixos x, y, a, b e z, o botão jog/lock tem função de movimentação semi-automática, clicar jog/lock mais um eixo ele vai se movimentar até clicar novamente no jog/lock ou até fim de curso.

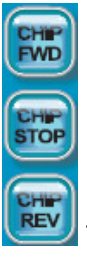

Teclas para movimentação esquerdo-direita e parada da esteira.

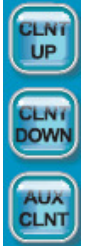

 Teclas para movimentação do bico de refrigeração, o aux/clnt tem função de ligar/desligar refrigeração do fuso.

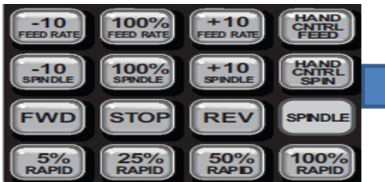

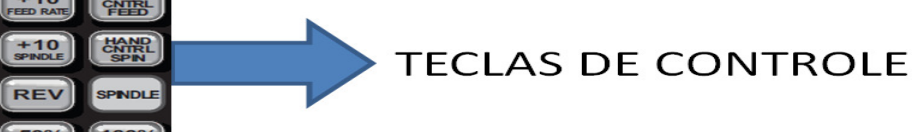

Teclas para controle de avanço e rotação.

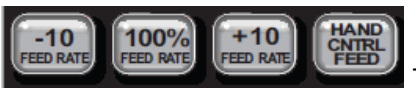

Teclas para controle de avanço de trabalho.

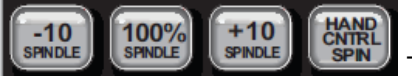

Teclas para controle da velocidade do fuso/placa.

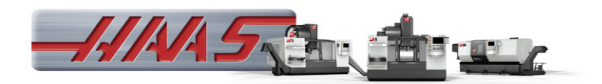

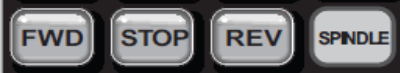

 Teclas para ligar rotação placa no sentido horário e anti-horário, a máquina vai adotar a última velocidade utilizada.

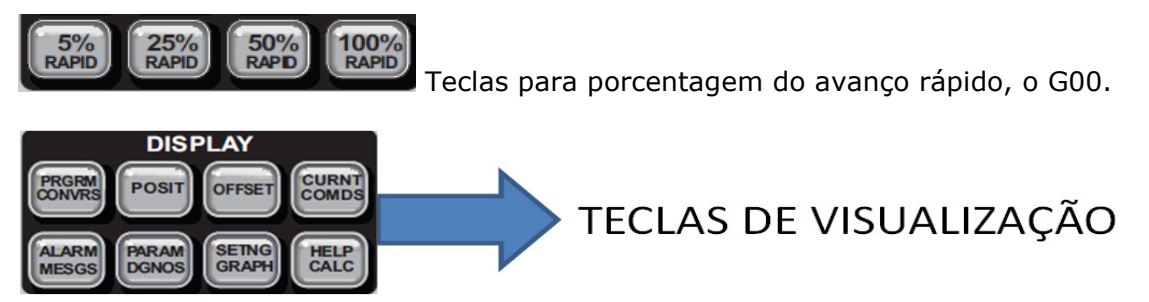

As teclas de visualização proporcionam acesso aos visores da máquina, informações operacionais e páginas de ajuda. São frequentemente utilizadas para alternar as janelas ativas dentro de um modo de função.

# **PRGRM**

 Tecla com objetivo de mostrar o visor de programas, mas em alguns modos ela tem outra função, no modo Edit ela tem função de mudar de página de programa ativo para inativo, já no modo mdi tem função de mudar de página de programa par vqc/setup (desde que o vqc esteja instalado).

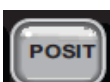

 Tecla com função de mostrar a página de coordenadas e eixos. Pode ser utilizada em todos os modos, mas no modo hang/jog podemos visualizar os quatro tipos de coordenadas ou podemos visualizar apenas o eixo de interesse, selecionando o eixo e clicando enter.

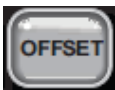

 Tecla com função de visualizar as páginas de offset de trabalho e ferramenta pode ser visualizada em todos os modos.

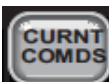

 Tecla com função visualizar nove páginas, pressionado Page up/down, onde temos as seguintes páginas:

- $\triangleright$  Operation timers e setup;
- $\triangleright$  Real time clock;
- $\triangleright$  Macros variables;
- $\triangleright$  All active codes;
- Position:
- > Tool life;
- $\triangleright$  Tool load;
- > Maintenance;

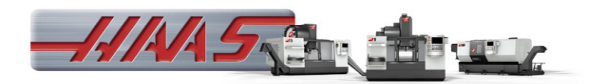

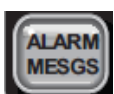

 Tecla com função de mostrar páginas de alarmes e mensagens, onde temos o histórico de alarme, descrição do alarme, erros de código G, e uma página de mensagem, onde pode ser anotada qualquer informação;

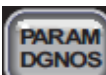

 Tecla com função de mostrar páginas dos parâmetros da máquina e a página de diagnóstico. Essas páginas são mais utilizadas pela Haas, na parte de configuração e manutenção de máquina;

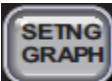

 Tecla com função de mostrar as páginas de Setting (configuração), e também mostra a página de gráfico, onde pode visualizar o caminho da ferramenta em avanço rápido e de trabalho.

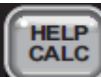

 Tecla com função de mostrar páginas de ajuda e informações para trabalho, e também a página de calculadora, onde podemos utilizar para o trabalho.

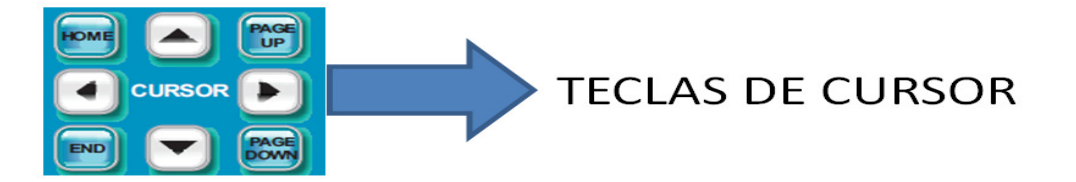

Tecla de cursor proporciona ao usuário a capacidade de mover-se para várias telas e campos no painel e são usados na edição de programas CNC.

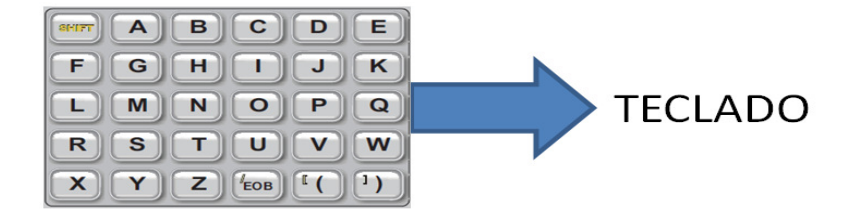

O teclado permite que o usuário digite as letras do alfabeto, juntamente com alguns caracteres especiais. Alguns dos caracteres especiais são inseridos pressionando-se primeiro a tecla "shift", a seguir algumas funções importantes do teclado:

Shift - a tecla "shift" permite o acesso a caracteres adicionais (em amarelo) no teclado, e no teclado numérico, o "shift" pressionado permite escrever em letras minúsculas;

Eob - este é o fim de bloco. Ele é exibido como um ponto e vírgula (;) na tela; significa o fim de uma linha de programa;

() - parênteses são utilizados para separar comandos de programas CNC, a partir de comentários de texto do usuário. Eles devem sempre ser inseridos como um casal;

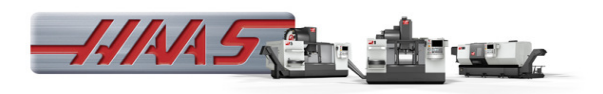

Nota: sempre que uma linha de código inválido é recebida através da porta RS-232, USB ou rede, ao receber um programa, ele é adicionado ao programa entre parênteses;

[]- os parênteses retos são utilizados nas funções macro. Os macros são de uma função do software opcional.

/ - a barra direita é usada no recurso apagar bloco e em expressões macro. Caso este símbolo seja o primeiro símbolo em um bloco, e o bloco excluir estiver habilitado, então o bloco é ignorado no momento da execução.

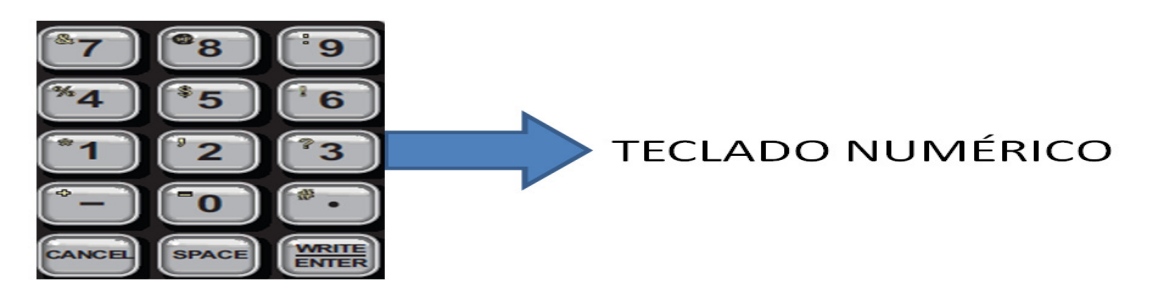

O teclado numérico proporciona ao usuário a capacidade para digitar números e alguns caracteres especiais para o comando, abaixo alguns especiais:

Cancel - a chave cancelar é usado para apagar o último caractere digitado;

Space - usado para formatar os comentários colocados em programas ou na área de mensagem;

Write / enter - para uso geral;

- (sinal de menos) - usado para digitar números negativos;

. (ponto decimal) – usado para precisão decimal, como exemplo para digitar 20 mm, é preciso digitar 20. (vinte e ponto), não digitando ponto a máquina vai entender 0,020mm.

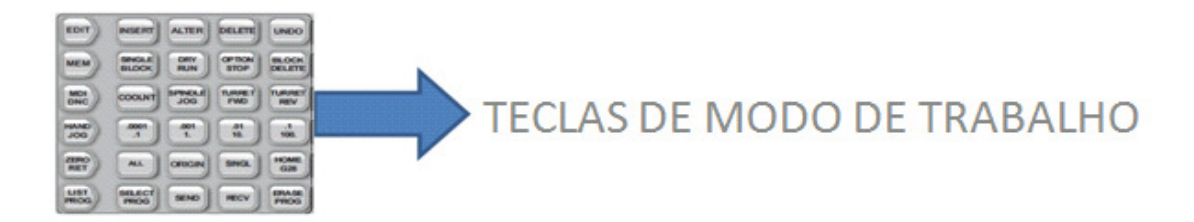

Tecla de modo tem como objetivo de alterar o estado operacional da máquina, uma vez que o botão de modo for pressionado, os botões na mesma linha estarão disponíveis para o usuário. O modo atual é sempre exibido na linha superior tela atual.

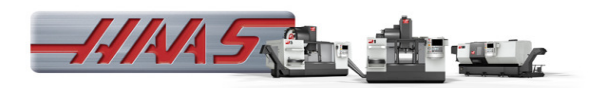

## Modo Edit

EDIT

 A tecla Edit - seleciona o modo de edição. Este modo é usado para editar programas na memória da máquina. O modo de edição apresenta duas páginas de edição: - uma para o programa atualmente ativo, e outra para programa inativo. Para alternar entre as duas páginas, pressione a tecla Edit.

Para alterar programas de ativo para inativo pressionar F4, para selecionar programa em ambos os modos de edição pode pressionar (select/prog) ou digitar o nome do programa e seta do cursor para cima ou para baixo.

Nota: ao usar este modo em um programa ativo, pressione F1 para acessar a ajuda.

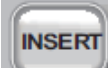

 Inserir - pressionando este botão irá inserir comandos digitados na linha input na posição do cursor. Também serve para copiar blocos de um programa para outro.

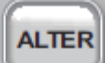

 Alterar – pressionado este botão irá alterar comandos digitados na linha input na posição do cursor.

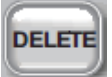

Excluir - exclui o item que está o cursor, ou apaga um bloco de programa selecionado;

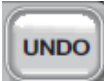

 Desfazer - desfaz-se para os últimos nove, edita alterações, e desmarca um bloco de destaque.

#### Modo Memória

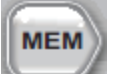

 MEM (memória) - seleciona o modo de memória. Esta página exibe o programa atual que está selecionado na máquina. Os programas são executados a partir deste modo, e a linha MEM contém chaves que controlam a maneira pela qual um programa é executado;

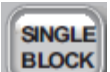

 Tecla do modo bloco a bloco, ele selecionado o programa vai ser executado por bloco, aguardando o próximo circle start;

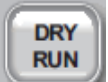

 Tecla de simulação é usada para controlar o movimento da máquina real, sem usinar a peça, podemos considerar que é uma simulação real;

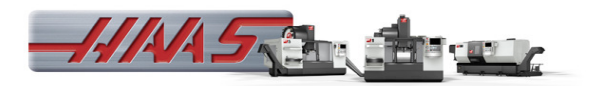

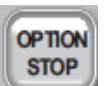

 Tecla de paragem opcional tem como função de parar a máquina de acordo com M01 ativado no programa;

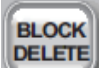

DELETE Tecla com função de não fazer a leitura do bloco quando o mesmo possuir a barra (/), não importa se a barra está no início ou não, tendo a barra o conteúdo depois dela vai ser ignorado pela máquina.

## Modo MDI/DNC

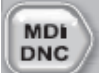

MDI / DNC - modo MDI é a "entrada de dados manual", onde um programa pode ser escrito, mas não é (salvo) na memória.

DNC modo "direct numeric control", permite que os grandes programas a serem "alimentados por gotejamento" no controle por ele possam ser executados (utilizados no sistema RS-232).

Na família de botões que acompanham o modo MDI são:

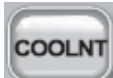

Tecla para ligar e desligar a refrigeração;

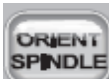

 Tecla com função de girar o eixo em uma posição e em seguida travar o eixo;

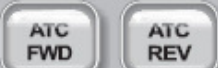

 Teclas com funções de girar o magazine de ferramenta, além de auxiliar na troca de ferramenta. Ex: no modo MDI, digite T8 e aperte atc fwd/rev.

#### Modo hand jog.

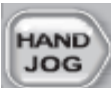

 Hand Jog. – trabalho de modo manual, usado para trabalhos manuais, setup de peças e ferramentas.

Na família de botões que acompanham o modo hand jog são:

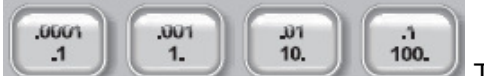

Teclas com funções de incrementar os avanços

manuais.

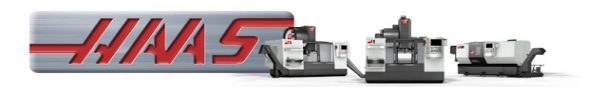

#### Modo zero ret.

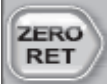

 Retorno à zero - seleciona o modo retorno a zero, que mostra a localização do eixo em quatro categorias diferentes, sendo: operador (operador), work g54 (trabalho g54), machine (máquina) e dist (distância) a percorrer. Pressionar posit para trocas entre categorias.

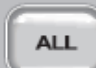

**Todos -** referencia todos os eixos na posição zero. É semelhante ao Power up/restart (arranque/reiniciar), exceto que não ocorre uma mudança de ferramenta. Pode ser utilizado para colocar os eixos iniciais na posição zero.

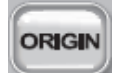

**Origem -** coloca os visores e temporizadores selecionados a zero;

Exemplo:

Pressionado hang jog, depois posit, os eixos e pressionado origem, ele vai zerar os eixos no posit operador;

Pressionado hang jog, depois offset, sendo na janela trabalho ou ferramenta, e pressionado origem você tem opção de zerar a linha, a coluna, família ou tudo.

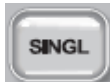

Tecla com função de posicionar o eixo escolhido na posição zero;

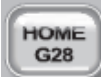

 Tecla com função de posicionar os eixos no ponto zero, cuidado ao pressionar esta tecla antes de verificar as posições dos eixos.

#### Modo List Prog

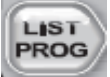

Lista de programas - controla toda a informação carregada e quardada na memória e USB.

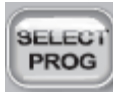

Seleciona programa – tem função de selecionar o programa na pasta da memória e no USB, tornando o programa ativo para execução, após pressionar essa tecla o programa selecionado fica com um "a" na frente, se você pressionar enter ele seleciona o programa para outras funções como: - copiar, apagar, enviar, duplicar;

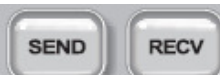

 Teclas com funções de transmitir e receber programas pelo sistema RS-232;

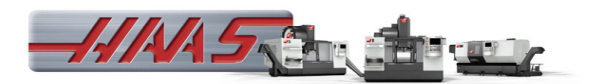

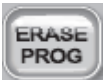

Apagar programa - apaga o programa selecionado pelo cursor no modo list prog ou todo o programa quando estiver no modo mdi.

## 2.1 páginas de trabalho.

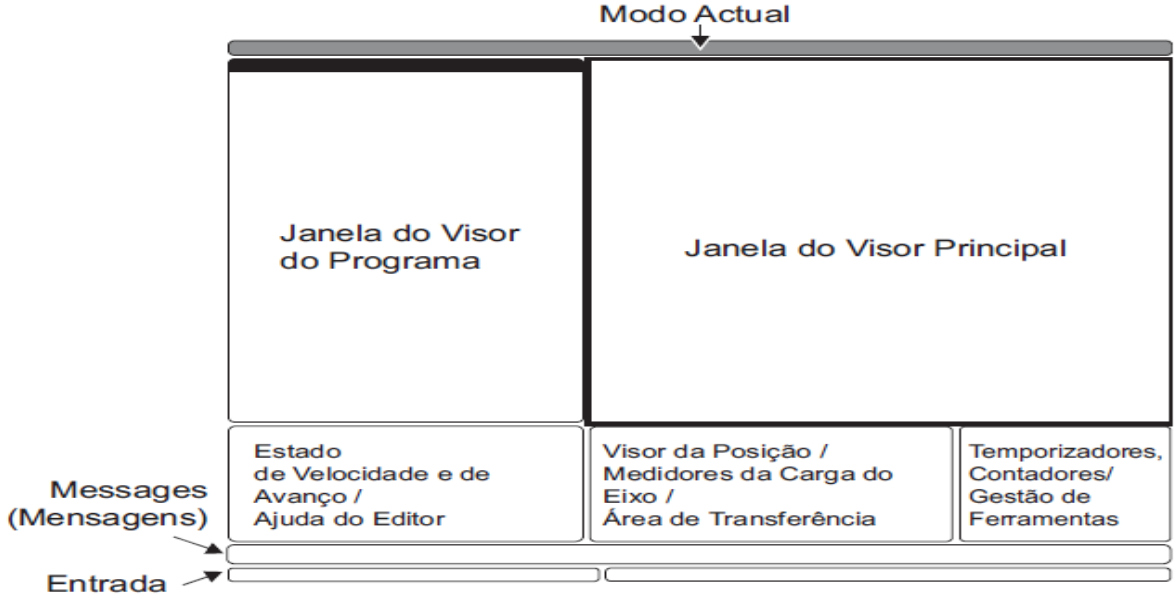

O visor de trabalho é composto por várias páginas dependendo do modo de trabalho, normalmente a janela ativa fica com fundo branco sendo que as outras ficam com fundo azul, o operador só consegue trabalhar na página quando a mesma estiver ativada.

O modo atual é exibido no título acima do visor.

Definição: teclas zero ret, hand jog. Disponibiliza todas as funções de controle para definição da máquina.

Edição: teclas Edit, MDI/DNC, list prog. Disponibilizam todas as funções de edição, gestão e transferência de programas.

Funcionamento: tecla MEN. Disponibiliza todas as funções de controle necessárias para fazer uma peça.

#### 3 – Handle (manivela/manopla)

O Handle tem quatro funções, sendo elas:

- $\triangleright$  Movimentar todos os eixos em modo hand jog;
- $\triangleright$  Percorrer blocos de programa em modo mdi;
- Controlar avanços rápidos de trabalho e a rotação do splindle;
- > Ligando o setting 104, a manivela fica com a função de bloco a bloco.

Nota: para ativar a manivela para controlar o avanço rápido, precisa ativar o Setting 101.

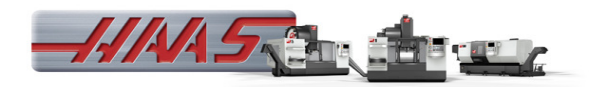

## 3.1 marcadores de trabalho

A luz de aviso fornece confirmação visual rápida do estado atual da máquina. Existem quatro estados de aviso:

Desligado - a máquina está em repouso.

Verde fixo - a máquina está trabalhando.

Verde intermitente - a máquina está parada, mas num estado pronto. É necessária a entrada do operador para continuação.

Vermelho intermitente - ocorreu uma falha ou a máquina está em paragem de emergência.

#### 4 – Setting (definição)

**SETNG GRAPH** 

Pressionar a tecla visualizou a página de definições, que dentro delas têm subpastas.

A página de definição contém valores que controlam o funcionamento da máquina e de que o utilizador poderá precisar alterar. A maioria das definições pode ser alterada pelo operador. São precedidas por uma curta descrição à esquerda e o valor à direita.

Utilize as teclas de cursor verticais para se movimentar pelas definições pretendidas. Dependendo da definição, pode alterá-la através da introdução de um número novo ou, caso a definição tenha valores específicos, pressionar as teclas de cursor horizontais para mostrar as opções. Pressione o botão write para introduzir ou alterar o valor. A mensagem próxima do topo da tela diz-lhe como alterar a definição selecionada.

## 5 – Gerenciamentos de arquivos;

#### Copiar programa para memória;

- Colocar usb na porta de entrada;
- List prog;
- USB;
- Selecionar pasta ou programa com enter;
- $\bullet$  F2;
- Memória;
- Enter.

OBS: o mesmo modo de transferência de USB para memória serve para o HD e a REDE.

#### Criar novo programa;

- Edit;
- Digitar nome  $0$ <sub>----</sub>;
- Cursor para baixo;

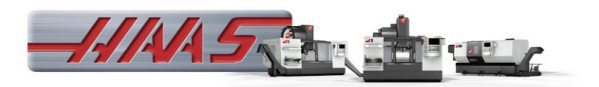

• Obs.: o programa pode ser criado na tela de programa ativo e inativo, ao pressionar F4 o programa altera de ativo para inativo.

## Substituir texto;

- Edit;
- Seleciona o programa desejado;
- F1;
- Search (procurar) utiliza a seta do cursor direita esquerda;
- Find end replace text (substituir texto) utiliza a seta do cursor para baixo e para cima;
- Enter;
- Digitar texto que vai ser substituído;
- Enter;
- Digitar texto de substituição;
- Enter;
- Selecionar tela F;
- Selecionar opção Y para sim, N para não, A para todos, C para cancelar;

#### Copiar e Colar Programa;

- Edit;
- Criar programa novo (sendo na tela ativa ou inativa);
- Selecionar programa que deseja copiar;
- Selecionar linha inicial para copiar e pressionar F2 (obs.: não pode selecionar o nome do programa);
- Selecionar linha final para copiar e pressionar F2 (observe que da linha inicial até a linha final vai está selecionado;
- Abrir o programa novo que foi criado;
- Enter para copiar o programa;
- Cancel para tirar a seleção.

#### Executar programa do USB/HD/REDE/MEMÓRIA;

- List Prog;
- Seleciona um dos diretórios;
- Enter;
- Seleciona o programa com a tecla Select Prog;
- Selecionar o programa em memória aparece um A na frente do programa, já no USB/HD/REDE aparece a sigla FNC)
- MEN;
- Cycle Start.

#### Salvar programa no MDI;

• Depois de criar o programa em MDI, digitar o nome do programa O\_ \_ \_ \_ \_, e a tecla Alter, isso o programa que estava em MDI está salvo na memória da máquina.

#### Criar pasta no USB;

- List Prog;
- Seleciona USB;
- Digitar nome da pasta;
- Tecla Insert;

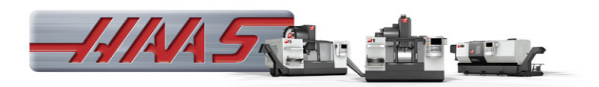

## Backup da Máquina;

- List Prog;
- Seleciona USB;
- Digita um nome para salvar o arquivo;
- F4;
- Save all backup e enter;

#### Restauração do Backup;

- List prog;
- Seleciona USB;
- Procurar o arquivo backup;
- F4;
- Load all restore.
- Enter;

## 6 - Modo gráfico.

Após escolher o programa a ser executado, podemos fazer sua simulação no comando, onde vamos ter uma noção do caminho da ferramenta, Podemos simular programas nos modos Edit/MDI/MEN.

#### Gráfico Modo Edit:

- Edit;
- Ativar tela de programa ativo;
- Selec prog, seleciona o programa desejado;
- Enter
- Cycle Start, clicando o cycle start direto do modo Edit o programa já é simulado.

#### Gráfico Modo MEN/MDI:

- MEN/MDI;
- Clicar botão Setng/Graph 2x;
- Cycle Start.

#### Ajuste do Gráfico:

- F1 tem função de ajuda:
- F2 ativa o zoom, onde eu utilizando Page up ou Page down, vamos ajustando a janela de zoom no gráfico, ou home onde tem a função de zoom all;
- F3 e F4 ajustam a velocidade de execução;
- As linhas tracejadas são os movimentos rápidos;
- As linhas cheias são os movimentos de trabalho;
- Os x são os pontos de furação.

No modo gráfico não tem como saber se o programa em relação seu perfil está correto, ele vai mostrar o caminho da sua ferramenta, mas ele reconhece alguns defeitos como: se existir códigos errados, ciclos errados, ou até mesmo erro de setup onde vai gerar alarme de fim de curso.

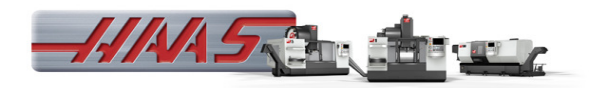

## 7 – Setup Peça e Ferramenta:

1. Carregue o programa na memória. O programa pode ser carregado manualmente ou descarregado de um pacote de CAM.

2. Defina as ferramentas necessárias e prepare-as.

3. Use uma morsa ou dispositivo para segurar a peça e monte-a na máquina.

4. Localize os pontos zero dos eixos  $X \in Y$  de seu programa, sobre a peça. Geralmente estes pontos coincidem com o ponto de referência do desenho onde começa o dimensionamento e deve ser claramente indicado pelo programador. Use um centralizador ou um relógio para localizar este ponto com a função de manopla. Depois de localizado o ponto zero programado, pressione a tecla OFFSET até ir à página de offset zero do trabalho. Desloque o cursor para baixo até G54 X, o offset zero do trabalho. Pressione a tecla PART ZERO RET e o valor do eixo X da máquina será armazenado nesta posição. Desloque o cursor até o local G54 Y e repita a operação acima. Você acaba de informar a máquina onde está localizado o ponto zero da peça. Normalmente os valores  $Z$  e  $A$  não precisam ser ajustados e devem ser iguais à zero.

5. Remova quaisquer ferramentas do trocador e digite manualmente o comando T1 M6 para instalar a ferramenta 1 no fuso (deve estar vazio). Ponha a ferramenta 1 no fuso usando a tecla TOOL RELEASE. Pressione a tecla OFFSET e role a tela para abaixo até chegar à página de offset de ferramenta e desloque o cursor até a ferramenta 1. Não instale nenhuma ferramenta diretamente no carrossel. Use a tecla MDI ou ATC FWD/REV para recuperar as ferramentas.

6. Pressione a tecla Z–JOG até que a ferramenta esteja próxima ao topo da peça. (O topo de sua peça deverá ser Z0). Use a manopla para posicionar precisamente a extremidade da ferramenta em Z0. Pressione a tecla TOOL OFFSET e o valor Z da máquina será armazenado no offset 1 da ferramenta. Note que esta medição automática do offset funciona apenas com o G43 e que o offset Z da peça deve ser zero.

7. Pressione a tecla NEXT TOOL e o Eixo Z irá subir até a posição de troca de ferramenta, e a ferramenta 2 (vazia) será instalada no fuso. Coloque sua ferramenta 2 no fuso e desloque o cursor até Z zero como você fez para a ferramenta 1. O cursor estará automaticamente no offset 2. Pressione a tecla TOOL **OFFSET** 

8. Repita este procedimento até que todas as ferramentas tenham sido medidas e instaladas.

9. Digite manualmente um comando TN M6 para retornar à ferramenta 1.

10. Agora você está pronto para rodar seu programa.

11. Por favor, observe que para instalar e medir todas as suas ferramentas, não há necessidade de usar outras teclas além JOG, TOOL OFSET MESUR, e NEXT TOOL. Observe também que a medição automática do offset funciona apenas com o G43.

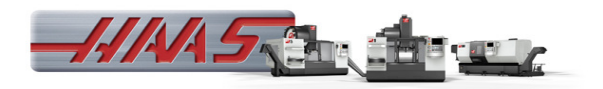

## Parada de Máquina na execução de programa:

Opção para uma parada de máquina dentro de uma execução de programa, utilizado para troca de ferramentas, para medição de peça, verificação da usinagem e outros. Segue abaixo o funcionamento.

- Clicar em FeedHold;
	- Selecionar eixo no teclado  $\mathbf{X} \mathbf{Y} \mathbf{Y}$ , clicar em **JOG**
- Movimentar o eixo, podendo ser pela Manivela;

**FWD** 

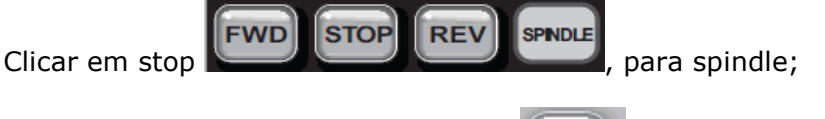

**MEM** 

- Depois de fazer o que foi preciso, clicar em ligar o spindle, e Cycle Start, assim a maquina volta para posição de parada;
- Cycle start novamente para continuar o programa.

## 8 – Programação:

## 8.1 – Calculo RPM e Avanço:

Um dos fatores importantes para uma boa programação e calcular corretamente os dados de corte, hoje em dia temos uma grande facilidade para coletar dados de corte, todos os fornecedores de ferramenta tem seus catálogos com dados de corte adequado para cada aplicação, e outro fundamento importante são os dados da maquina, onde temos que saber torque, RPM Maximo e taxas de avanço.

Abaixo segue as fórmulas:

## Rotação:

$$
N = \frac{VC \times 1000}{n(PI) \times D}
$$

N = Rotações por minuto; VC = Velocidade de Corte (dados pode ser encontrado em catálogos);  $n(PI) =$  Constante 3,14; D = Diâmetro da ferramenta;

## Avanco:

## $F = N \times F_Z \times Z_N$

 $F = A$ vanço da mesa N = Rotação  $F<sub>z</sub>$  = Avanço por dente  $Z_{N}$  = Quantidade de aresta

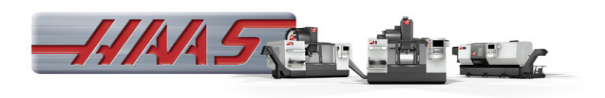

Alem dessas formulas temos varias outra que podem ser empregadas na hora da programação, como calculo de torque, taxa de remoção, espessura média de cavaco, tempo de usinagem etc. (segue em anexo todas as formulas e terminologia)

## 8.2 – Coordenadas:

Para que a máquina possa trabalhar com as posições especificadas, estas têm que ser declaradas em um sistema de referência, que corresponde aos sentidos dos movimentos dos carros (eixos X,Y,Z), utiliza-se para este fim o sistema de coordenadas cartesianas.

O sistema de coordenadas da máquina é formado por todos os eixos existentes fisicamente na máquina. A posição do sistema de coordenadas em relação à máquina depende do tipo de máquina. As direções dos eixos seguem a chamada "regra da mão direita".

Quando se está diante da máquina o dedo médio representa o eixo da ferramenta, então temos:

- O polegar a direção X+
- O dedo indicador a direção Y+
- O dedo médio a direção Z+

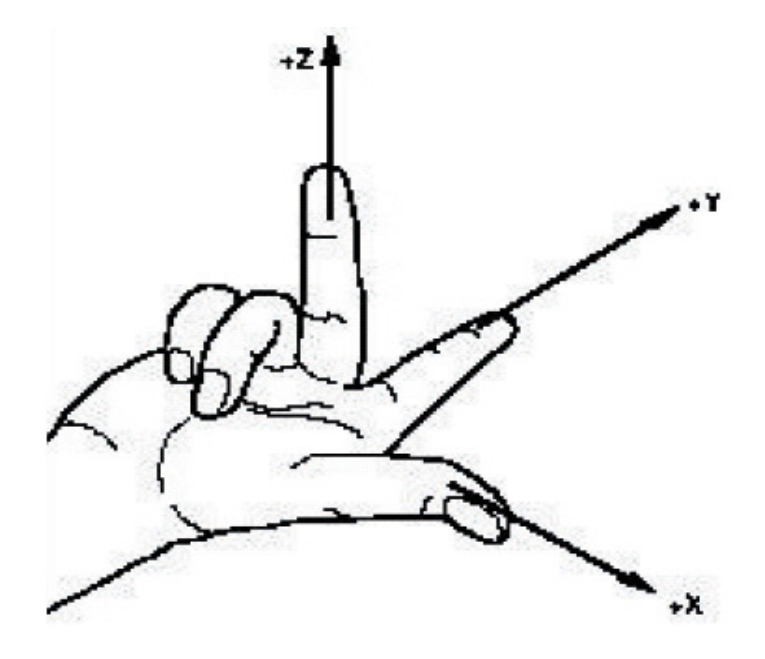

#### COORDENADAS ABSOLUTAS

No sistema de coordenadas absolutas as posições dos eixos são medidas a partir do zero - peça pré-estabelecido, sendo que, para se programar nesse sistema, deve-se sempre informar a posição para a qual a ferramenta deve ir.

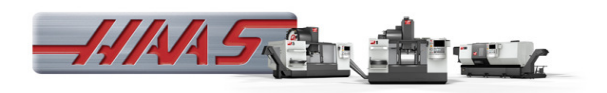

Exemplo:

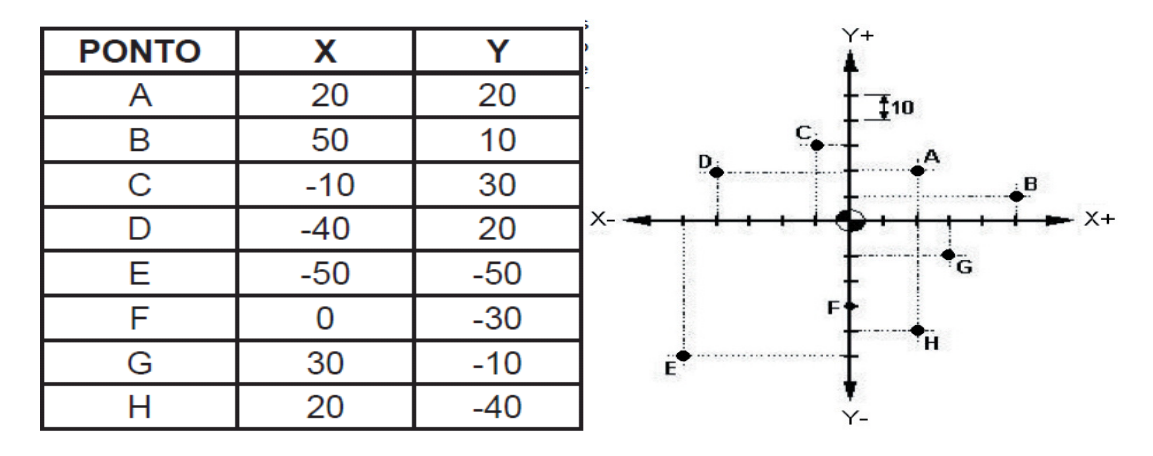

#### COORDENADAS INCREMENTAIS

No sistema de coordenadas incrementais as posições dos eixos são medidas a partir da posição anteriormente estabelecida, sendo que, para se programar nesse sistema, deve-se sempre informar qual é a distância as ser percorrida pela ferramenta a partir da posição atual.

Exemplo:

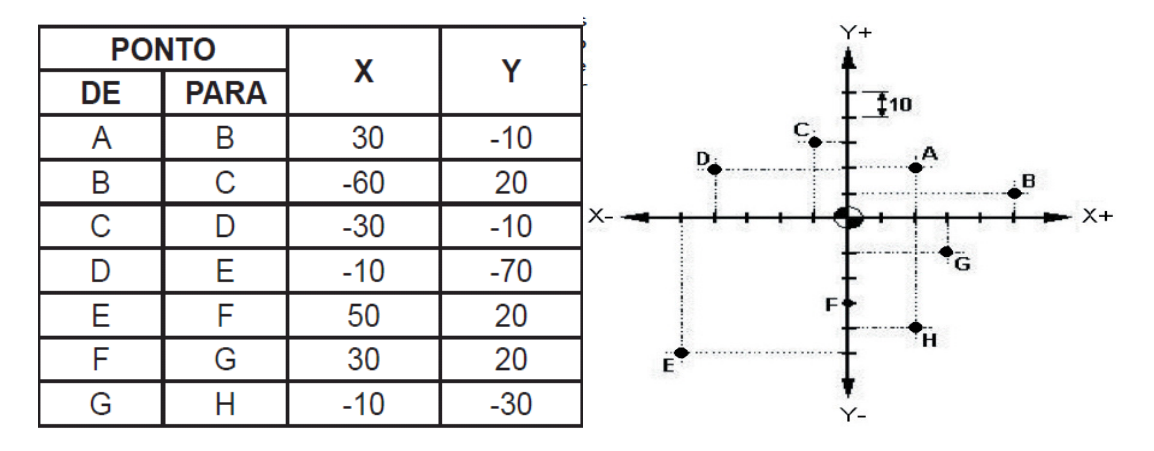

## 8.3 – Códigos ou linguagem CNC:

#### Blocos de Dados:

São agrupamentos de funções de comando e posicionamento em um único registro, a fim de executar passo a passo, a ordem seqüencial do programa. Um bloco consiste de um número seqüencial (opcional), funções de comando e código EOB no final, O bloco tem a seguinte configuração.

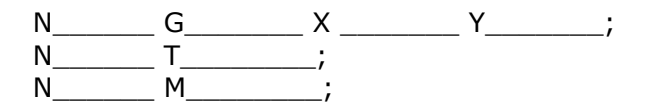

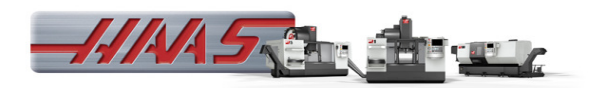

Onde:

Função N = Número seqüencial Função G = Função preparatória Funções X Y Z A B = Funções de posicionamento Função T = Seleciona ferramenta Função M = Funções Miscelâneas Função F = Avanço Função S = Rotação Função L = repetição

A sintaxe completa de cada função será descrita adiante.

## PROGRAMA:

É uma seqüência de blocos contendo funções de comando, armazenados na memória, os quais instruem o CNC, onde e como executar uma determinada operação.

O programa pode ter um número especificado no início, através do endereço "O".

Exemplo: O00001; O01234; O10000;

OBS: No comando Haas existe três regras para o programa:

- O nome do programa tem que começar com a letra "O";
- Tem que possuir o símbolo % no inicio e no fim do programa;
- Não pode possuir caracteres que não tenha no teclado.

## FUNÇÕES PREPARATÓRIAS "G":

Um número seguido do endereço G determina o modo que uma determinada operação será executada.

Os códigos G estão divididos em dois tipos:

a) Modal - O código G permanece ativo até que outro código do mesmo grupo seja programado.

b) Não modal - O código G permanece ativo somente no bloco em que foi programado.

Exemplo: N100 G01 X100 F1000 N110 Y30 N120 X40 N130 G00 Z15

O código G01 permanece ativo do bloco N100 até o bloco N120. No bloco N130 ele é cancelado pelo código G00, pois ambos pertencem ao Grupo.

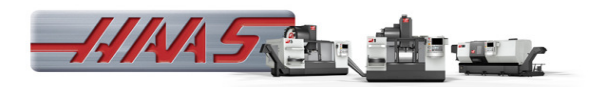

## FUNÇÃO: G00 - POSICIONAMENTO RÁPIDO

#### Explanação:

Os eixos são movidos em um avanço rápido para certa posição com referência ao zero programa, ou a uma distância incremental partindo da posição atual, de acordo com a função G90 ou G91 previamente estabelecida.

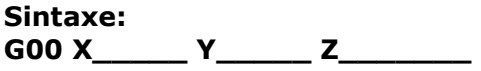

#### Onde:

 $X =$  Coordenada do ponto final do movimento para o eixo linear X.

Y = Coordenada do ponto final do movimento para o eixo linear Y.

Z = Coordenada do ponto final do movimento para o eixo linear Z.

#### FUNÇÃO: G01 - INTERPOLAÇÃO LINEAR

#### Explanação:

Os eixos são movidos em avanço programado, especificado por F, para certa posição com referência ao zero programa, ou a uma distância incremental partindo da posição atual, de acordo com a função G90 ou G91 previamente estabelecida.

#### Sintaxe: G01 X Y Z F

#### Onde:

- $X =$  Coordenada do ponto final do movimento para o eixo linear X.
- Y = Coordenada do ponto final do movimento para o eixo linear Y.
- $Z =$  Coordenada do ponto final do movimento para o eixo linear Z.
- F = Velocidade de avanço (mm/min. ou mm/rotação).
- A = Comando de movimento do eixo A opcional.
- $, R =$ Raio do arco.
- ,C = Distância de chanfro.

## FUNÇÕES G02 E G03 - INTERPOLAÇÃO CIRCULAR

#### Explanação:

Através da interpolação circular, arcos são gerados no sentido horário (G02) ou anti-horário (G03). É necessário definir o plano de trabalho dos eixos para o arco. Sentido horário ou anti-horário tem por definição a vista na direção positiva para a negativa do eixo que não faz parte do plano de trabalho. A sintaxe a seguir para G02 também é válida para G03

#### Sintaxe:

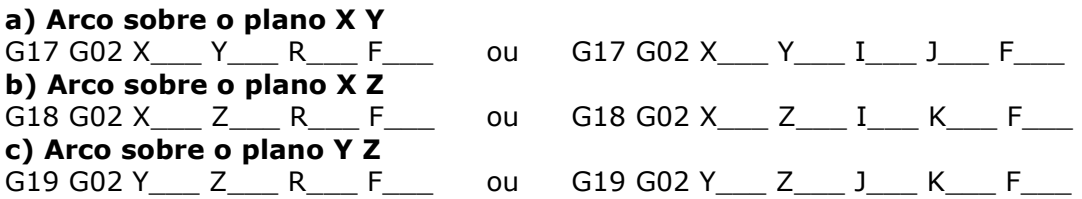

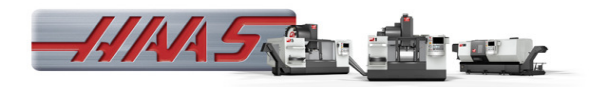

Exemplos de indicação de plano de trabalho

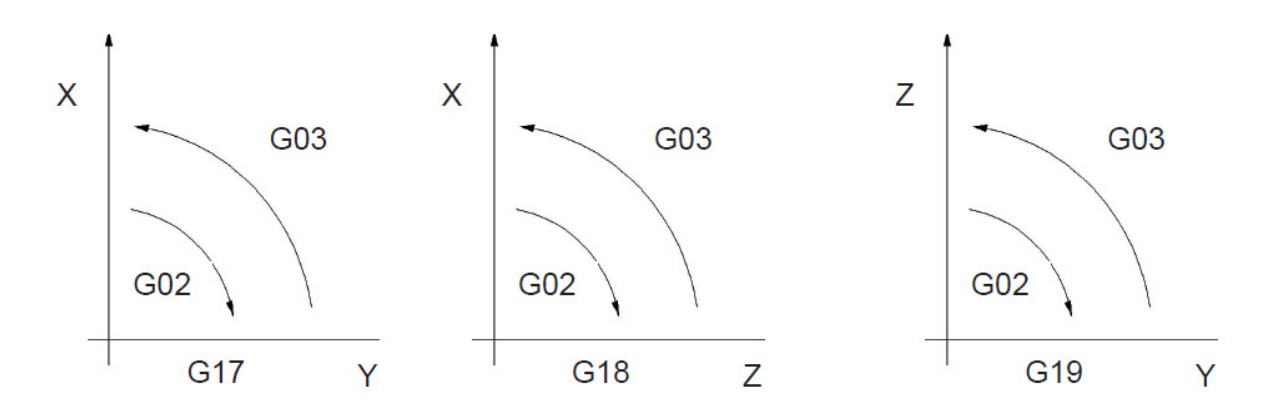

O ponto final do arco é especificado pelos endereços X, Y ou Z e pode ser expresso como valor absoluto ou incremental dependendo da função G90 ou G91. O centro do arco é especificado pelos endereços I, J, K para os eixos X, Y, Z respectivamente. O valor numérico que segue I, J, K é um vetor que parte do ponto de início do arco até o centro do arco. Ele é sempre definido como um valor incremental independente do código G90 ou G91 programado.

#### - Interpolação Helicoidal

A interpolação helicoidal é um recurso usado para gerar movimentos em forma de espiral, ou seja, para sincronizar um movimento circular num determinado plano de trabalho com um movimento linear de um terceiro eixo, gerando assim uma hélice. Abaixo segue um exemplo de interpolação helicoidal, Furo com diâmetro de 20 mm e profundidade 10 mm;

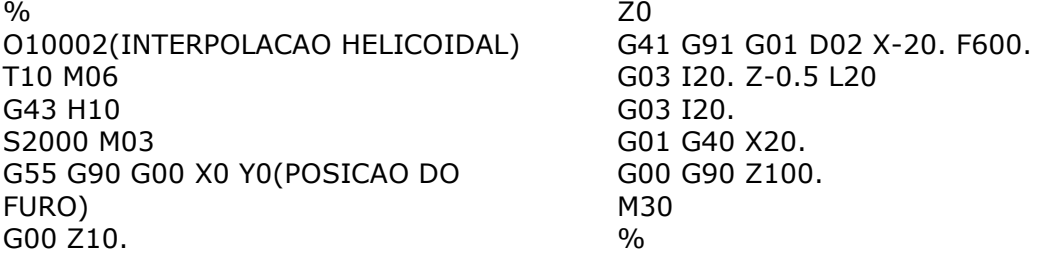

## FUNÇÃO G04 - PAUSA

P - Tempo de pausa em segundos ou milissegundos

G04 é utilizado para causar um atraso ou uma pausa no programa. O bloco que contém G04 irá atrasar o tempo especificado pelo código P. Por exemplo, G04 P10. Isto irá atrasar o programa por 10 segundos. Note que a utilização do ponto decimal G04 P10. É uma pausa de 10 segundos; G04 P10 é uma pausa de 10 milissegundos.

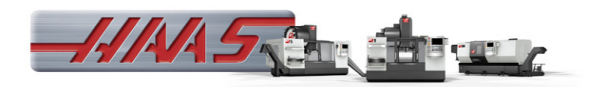

Exemplo: Programa de aquecimento do fuso;

 $\frac{0}{0}$ O02020 S500 M03 G04 P200. S1000 M03 G04 P200. S2500 M03 G04 P200.

S5000 M03 G04 P200. S7500 M03 G04 P200. S10000 M03 G04 P200. M30  $\frac{0}{0}$ 

## FUNÇÃO G10 - DEFINIR DESLOCAMENTOS

G10 permite ao programador definir deslocamentos dentro do programa. Através de G10 substitui-se a introdução manual de deslocamentos (ex. comprimento e diâmetro da ferramenta, deslocamento da coordenação de trabalho).

L – Seleciona a categoria de deslocamento.

L2 Origem da coordenada de trabalho para G52 e G54-G59.

L10 quantidade de desvio de comprimento (para o código H).

L1 ou L11 valor de desvio de desgaste da ferramenta (para o código H).

L12 valor de desvio do diâmetro (para o código D).

L13 valor de desvio do desgaste de diâmetro (para o código D).

L20 Origem da coordenada de trabalho auxiliar para G110-G129.

P – Seleciona um deslocamento específico.

P1-P100 Utilizados para referência dos desvios do código D ou H (L10-L13).

P0 G52 referência coordenadas de trabalho (L2).

P1-P6 G54-G59 referência coordenadas de trabalho (L2).

P1-P20 G110-G129 referência coordenadas auxiliares (L20) P1-P99 G154 P1-P99 referência coordenadas auxiliares (L20).

R Valor de desvio ou incrementos para comprimento e diâmetro.

X Localização zero do eixo X opcional.

Y Localização zero do eixo Y opcional.

Z Localização zero do eixo Z opcional.

A Localização zero do eixo A opcional.

## Exemplo:

 $\frac{0}{0}$ O10014 (DESLOCAMENTO CENTRO) G10 L2 P2 X90. Y90. T10 M06 G43 H10 S2000 M03 G55 G90 G00 X0 Y0 (POSICAO DO FURO) G00 Z10.

Z0 G41 G91 G01 D02 X-20. F600. G03 I20. Z-0.5 L20 G03 I20. G01 G40 X20. G00 G90 Z100. M30  $\%$ 

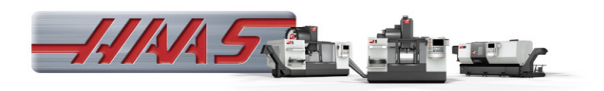

## FUNÇÃO G12 DESBASTE DE COMPARTIMENTO CIRCULAR CW (SENTIDO HORÁRIO) / G13 DESBASTE DE COMPARTIMENTO CIRCULAR CCW (SENTIDO ANTI-HORÁRIO)

Estes dois códigos G são utilizados para fresar formas circulares. Apenas diferem no sentido de rotação utilizada. Ambos os códigos G utilizam plano circular XY predefinido (G17) e implicam a utilização de G42(compensação da ferramenta) para G12, G41(compensação da ferramenta) para G13. Estes dois códigos G são não modais.

\*D - Seleção do raio ou diâmetro da ferramenta.

I - Raio do primeiro círculo (ou raio da circunferência se não houver K). O valor de I deve ser superior ao raio da ferramenta, mas inferior ao valor de K.

K - Raio da circunferência (se especificado).

- L Repetição para profundidades.
- Q Raio de incrementos laterais (deve ser utilizado K).
- F Graduação do Avanço em (mm) por minuto.
- Z Profundidade de corte ou incrementos.

\*De forma a obter o diâmetro de circunferência programado, o comando utiliza o tamanho de ferramenta do código D selecionado. Para programar a linha central da ferramenta selecione D0.

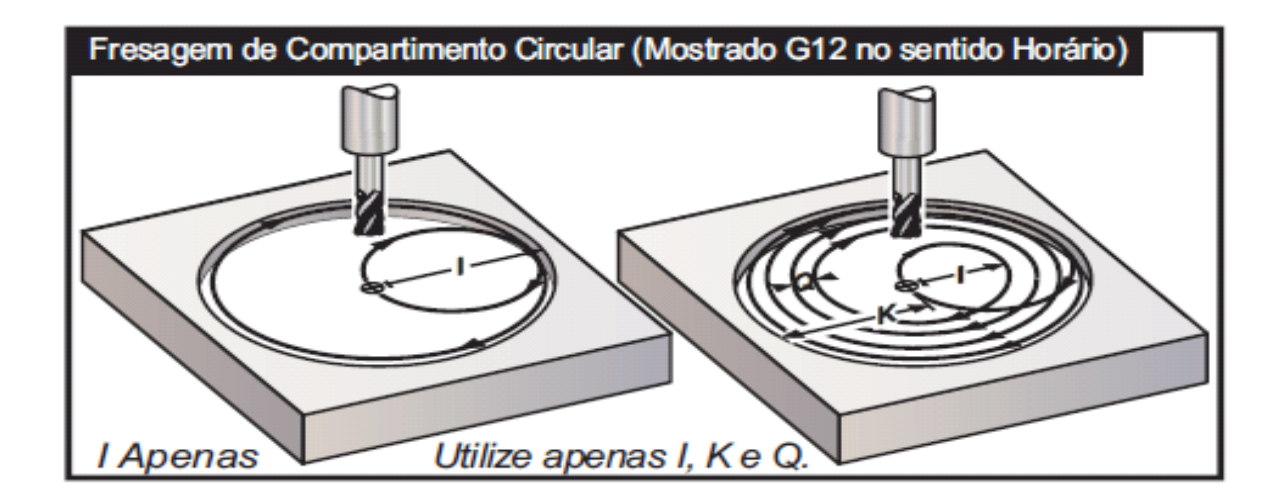

Exemplo: Desbaste de uma cavidade circular com diâmetro de 60 mm e profundidade de 10 mm.

% O10000 (CAVIDADE CIRCULAR)

T2 M06 G43 H02 S2000 M03 G00 X0 Y0 (POSICAO DA CAVIDADE) Z10. M08 G01 Z0. F800. G13 G91 Z-0.5 L20 I5. K30. Q10. D02 F1000. G28 G91 Z0 M30  $\frac{0}{0}$ 

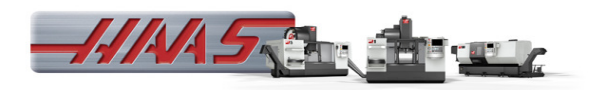

Exemplo: Acabamento de uma cavidade circular com diâmetro de 60 mm e profundidade de 10 mm.

 $\frac{0}{0}$ O10000 (CAVIDADE CIRCULAR) T2 M06 G43 H02 S2000 M03 G00 X0 Y0 (POSICAO DA CAVIDADE)

Z10. M08 G01 Z0. F800. G13 G91 Z-0.5 L20 I30. D02 F1000. G28 G91 Z0 M30  $\frac{0}{0}$ 

## Seleção de plano G17 XY, G18 ZX e G19 YZ.

Definido G17 – O movimento circular com o operador a olhar para baixo sobre a mesa XY a partir de cima. Define o movimento da ferramenta relativamente à mesa.

Definido G18 - O movimento circular é definido como sendo o movimento com o operador a olhar de traz da máquina para frente do painel de comando.

Definido G19 - O movimento circular é definido como sendo o movimento com o operador a olhar ao longo da mesa a partir da lateral da máquina onde está montado o painel de comando.

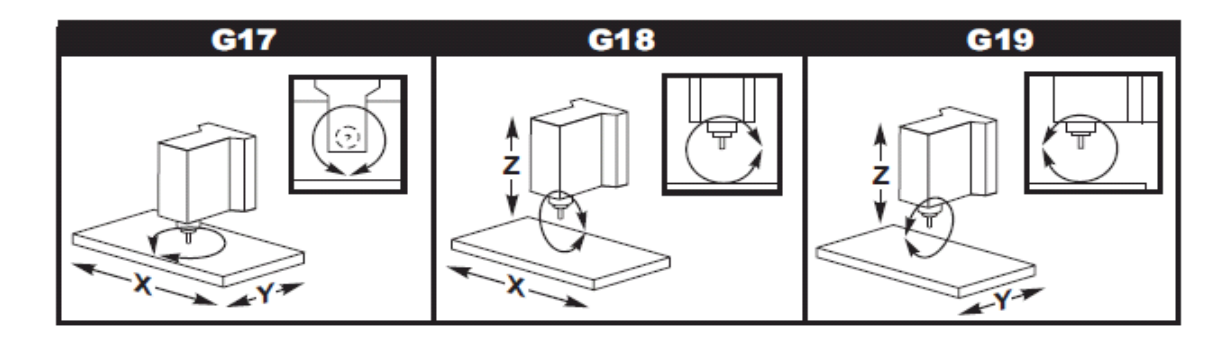

#### Função G20 Seleção de Polegadas / G21 Seleção de S. Métrico.

Os códigos G20 (polegada) e G21 (mm) são utilizados para garantir que a seleção polegada/s. métrico está devidamente definida para o programa. A seleção entre a programação em polegada e s. métrico deverá ser feita através de Setting 9.

#### Função G28 Regressar à Origem da Máquina.

G28 é utilizado para regressar todos os eixos à origem da máquina, exceto quando um eixo (ou eixos) esteja(m) especificado(s), caso em que apenas esse eixo (ou eixos) regressa(m) à origem da máquina.

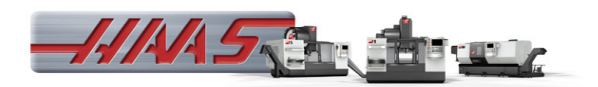

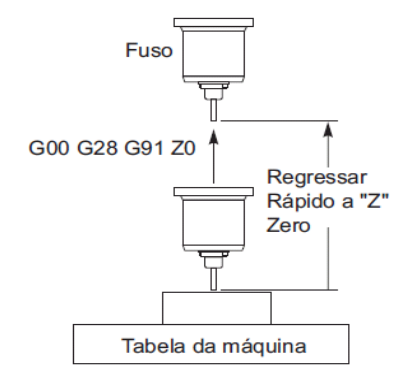

# FUNÇÕES DE COMPENSAÇÃO

## FUNÇÕES G40 / G41 / G42 - COMPENSAÇÃO DE RAIO DE FERRAMENTA

#### Explanação:

As funções de compensação de raio de ferramenta foram desenvolvidas para facilitar a programação de determinados contornos. Através delas podem-se fazer programas de acordo com as dimensões do desenho, sem se preocupar com o raio da ferramenta, pois cabe a essas funções calcular os percursos da ferramenta, a partir do raio dela, o qual deve estar inserido na página "OFFSET". Para se trabalhar com a compensação de raio, são utilizadas as funções G40, G41 e G42, sendo que:

- G41 Compensa a ferramenta à esquerda do material a ser usinado.
- G42 Compensa a ferramenta à direita do material a ser usinado.
- G40 Cancela a compensação do raio da ferramenta.

#### NOTAS:

1) O plano de trabalho ( G17, G18 ou G19 ) deve ser definido antes de programar a função G41 ou G42.

2) A compensação de raio é válida somente para as funções G00, G01,G02 e G03 3) O posicionamento inicial para compensação ou final para cancelamento só poderá ser feita através das funções G01 e G00, nunca pelas funções G02 ou G03. 4) Para que a função de compensação de raio saiba qual é o valor do raio da ferramenta, deve-se programar o código "D" com o número do corretor de raio de ferramenta.

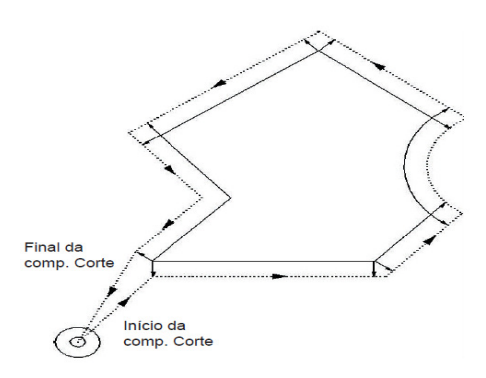

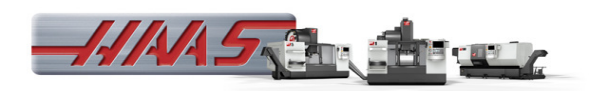

## Exemplo no programa.

 $\frac{0}{0}$ O10000 T2 M06 G43 H2 S2000 M03 G55 G90 G00 X0 Y0 (POSICAO DO FURO) G00 Z10.

Z0 G41 G91 G01 D02 X-20. F600. G03 I20. Z-0.5 L20 G03 I20. G01 G40 X20. G00 G90 Z100. M30  $\frac{0}{0}$ 

## FUNÇÃO G43 COMPENSAÇÃO DO COMPRIMENTO DA FERRAMENTA.

#### Explanação:

A função G43 é utilizada para ativar a compensação do comprimento da ferramenta, possibilitando a geração dos programas de acordo com o desenho da peça, sem se preocupar com a dimensão da ferramenta, sendo que:

G43 - Ativa o corretor de comprimento de ferramenta. A função de compensação de ferramenta deve ser programada juntamente com o endereço H, o qual indica o número do corretor.

#### Exemplo:

"T10 M06 G43 H10"

## FUNÇÃO - G47 GRAVAR TEXTO

Durante um comando G47 o comando troca para G91 (modo Incremental) enquanto grava e depois recua para G90 (Modo absoluto), quando terminado. Para ter o controlo estável no modo incremental a Definição 29 (G91 Não Modal) e a Definição 73 (G68 Ângulo Incremental) devem estar desligadas.

- E Graduação do avanço de penetração (unidades/min.).
- F Graduação do avanço de gravação (unidades/min.).
- I Ângulo de rotação (-360. a +360.): predefinição é 0.
- J Altura do texto em milímetros.
- P 0 para gravação literal de seqüencia.
	- 1 para gravação de número de série seqüencial.
- R Plano de recuo.
- X Início da gravação.
- Y Início da gravação.
- Z Profundidade de corte.

#### Exemplo:

 $\frac{0}{0}$ O00020 (ESCREVER)

T5 M06 G00 G90 G98 G54 X0. Y0. S3000 M03 G43 H05 Z2. M08

G47 P0 X0. Y0. I45. J5. R2. Z-0.2 F500. E100. (HAAS) G00 G80 Z2. M09 M05 G28 G91 Z0 G00 G90 G53 X-380. Y0 M30  $\frac{0}{0}$ 

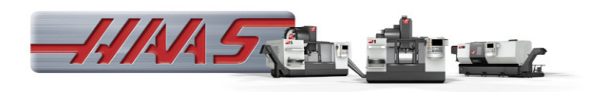

## FUNÇÃO - G70 CÍRCULO DE ORIFÍCIO.

- I Raio (+ Anti-horário/ Horário).
- J Ângulo de início (0 a 360.0 graus sentido anti-horário horizontal).

L - Número de furos uniformemente espaçados em redor da circunferência.

Este código G não modal deve ser utilizado para um dos ciclos fixos G73, G74, G76, G77 ou G81-G89. Deve estar ativo um ciclo fixo para que em cada posição seja executada uma função de furação ou rosca.

## FUNÇÃO - G71 ARCO DE ORIFÍCIO.

- I Raio (+ Anti-horário/ Horário).
- J Ângulo de início (graus no sentido anti-horário horizontal).
- K Espaçamento angular de furos.
- L Número de furos.

Este é um código G não modal, semelhante a G70, só que não é limitado a uma circunferência completa.

G71 pertence ao Grupo 00 e, assim, é não modal. Deve estar ativo um ciclo fixo para que em cada posição seja executada uma função de furação ou rosca.

## FUNÇÃO - G72 ORIFÍCIO DE PARAFUSO AO LONGO DE UM ÂNGULO

- I Distância entre orifícios (+Anti-horário/ Horário).
- J Ângulo de linha (graus no sentido anti-horário horizontal).
- L Número de furos.

Este código G não modal usa o número "L" de orifícios numa linha reta com o ângulo especificado. Funciona de forma semelhante a G70. Para que G72 funcione corretamente, deve estar ativo um ciclo fixo para que em cada posição seja executada uma função de furação ou rosca.

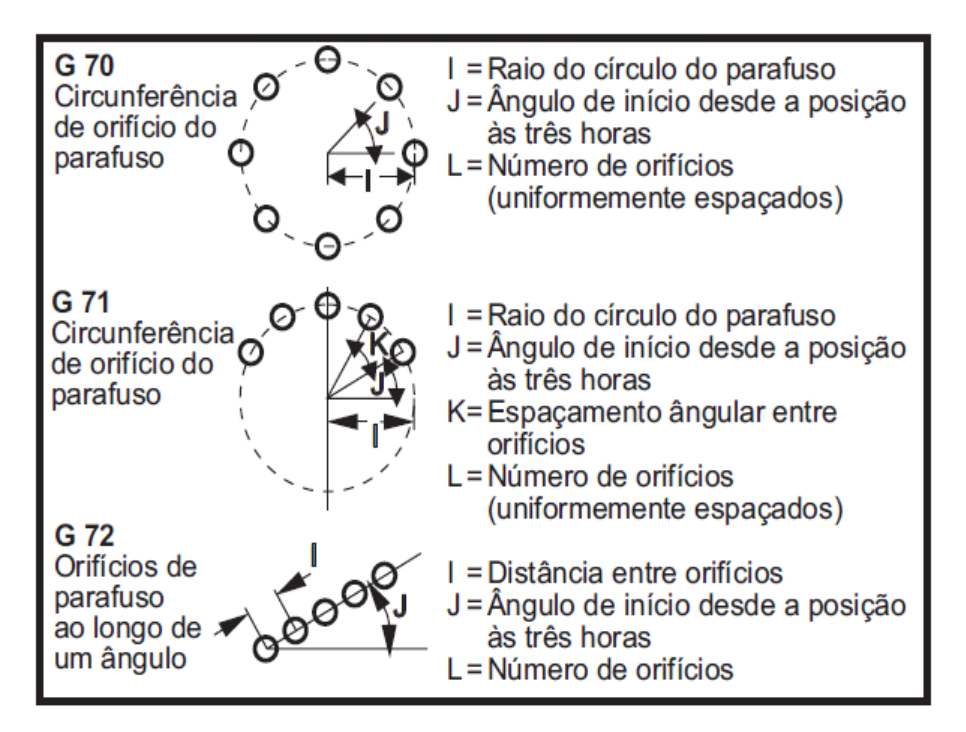

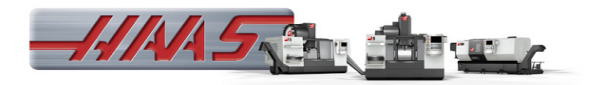

## FUNÇÃO - G73 CICLO FIXO FURAÇÃO DE RECUO DE ALTA VELOCIDADE.

F - Graduação do Avanço em (mm) por minuto.

L - Número de repetições (Número de pontos para furar) se G91 (Modo de Incrementos) for utilizado.

- P Pausar no fundo do furo (em segundos).
- Q Profundidade de Corte (sempre em incrementos).
- R Posição do plano R (Distância acima da superfície da peça).
- X Localização do eixo X do furo.
- Y Localização do eixo Y do furo.
- Z Posição do eixo Z no fundo do furo.

#### Exemplo:

 $\frac{0}{0}$ O10003 T2 M06 G00 G90 G54 X0. Y0. S1000 M03

G43 H02 Z25. M08 G73 G98 Z-10. Q2. R1. F230. G00 G80 Z25. M09 G28 G91 Z0 M05 M30  $\frac{0}{0}$ 

## FUNÇÃO – G76 CICLO FIXO DE RETIFICAÇÃO E PARAGEM.

- F Graduação do Avanço em polegadas (ou mm) por minuto.
- L Número de furos para perfurar se G91 (Modo de Incrementos) for utilizado.
- P O tempo de pausa no fundo do orifício.
- Q A mudança de valor, sempre de incrementos.
- R Posição do plano R (distância acima da peça).
- X Localização do eixo X do orifício.
- Y Localização do eixo Y do orifício.
- Z Posição do eixo Z no fundo do orifício.

 $\frac{0}{0}$ O10010 (MANDRILHAGEM) T1 M06 G00 G90 G54 X0. Y0. S1000 M03 G43 H01 Z25. M08

G76 G98 Z-20. P4. Q0.2 R1. F200. G00 G80 Z25. M09 G28 G91 Z0 M05 M30  $\frac{0}{0}$ 

## FUNÇÃO - G80 CANCELAR CICLO FIXO.

Este código G desativa todos os ciclos fixos até que um novo seja selecionado. Note que a utilização de G00 ou G01 irá também cancelar um ciclo fixo.

## FUNÇÃO - G81 CICLO FIXO DE FURAÇÃO.

- F Graduação do Avanço em (mm) por minuto.
- L Número de furos para furar se G91 (Modo de Incrementos) for utilizado.
- R Posição do plano R (distância acima da peça).
- X Comando de movimento do eixo X.
- Y Comando de movimento do eixo Y.
- Z Posição do eixo Z no fundo do furo.

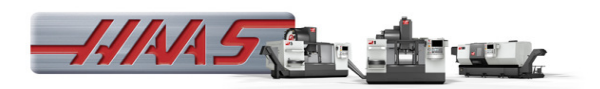

### Exemplo:

% T1 M06 G00 G90 G54 X1.125 Y-1.875 S4500 M03 G43 H01 Z1.

G81 G99 Z-10 R2. F100. G80 G00 Z100. G28 Y0 M30  $O/2$ 

## FUNÇÃO - G82 CICLO FIXO DE FURAÇÃO DE PARADA.

- F Graduação do Avanço em polegadas (ou mm) por minuto.
- L Número de furos se G91 (Modo de Incrementos) for utilizado.
- P O tempo de pausa no fundo do orifício.
- R Posição do plano R (distância acima da peça).
- X Localização do eixo X do furo.
- Y Localização do eixo Y do furo.
- Z Posição do fundo do furo.

Nota de Programação: G82 é semelhante a G81 exceto que tem a opção de programar uma pausa (P).

#### Exemplo:

 $\frac{0}{0}$ O1234 T1 M06 G90 G54 G00 X0 Y0 S1275 M03

G43 H01 Z10. M08 G82 Z-10. P1. R2. F100. X20. Y-35. G80 G00 Z100. M09 M30  $\frac{0}{0}$ 

## FUNÇÃO - G83 CICLO FIXO DE FURAÇÃO PICA-PAU.

- F Graduação do Avanço em (mm) por minuto.
- L Número de furos se G91 (Modo de Incrementos) for utilizado.

P - Pausa no fim da última furação de percussão, em segundos (Pausa).

- Q Profundidade de Corte, sempre em incrementos.
- R Posição do plano R (distância acima da peça).
- X Localização do eixo X do furo.
- Y Localização do eixo Y do furo.
- Z Posição do eixo Z no fundo do furo.

#### Exemplo:

 $\frac{0}{0}$ O10006 (FURACAO PICA-PAU) T2 M06 G00 G90 G54 X0. Y0. S1000 M03 G43 H02 Z25. M08

G83 G98 Z-10. Q2. R1. F200. G00 G80 Z25. M09 G28 G91 Z0 M05 M30  $\frac{0}{0}$ 

## FUNÇÃO - G74/84 CICLO FIXO DE ROSCA (ESQUERDO-DIREITA).

F - Graduação do Avanço em (mm) por minuto.

J - Retração Múltipla (Exemplo: J2 irá retrair duas vezes a velocidade idêntica à de corte, consulte também a Definição 130).

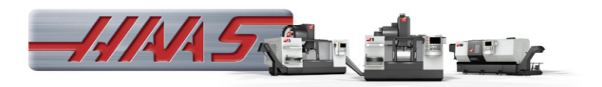

- L Número de furos se G91 (Modo de Incrementos) for utilizado.
- R Posição do plano R (Distância acima da peça).
- X Localização do eixo X do furo.
- Y Localização do eixo Y do furo.
- Z Posição do eixo Z no fundo do furo.

#### Exemplo:

 $\frac{0}{0}$ O10007

 $\frac{0}{0}$ O10008

(EX: Rosca M12)

(EX: Rosca M12 Esquerda)

T2 M06 G00 G90 G54 X0. Y0. S1000 G43 H02 Z25. M08 G84 G98 Z-10. R1. F1750. G00 G80 Z25. M09 G28 G91 Z0 M05 M30  $\frac{0}{0}$ 

T2 M06 G00 G90 G54 X0. Y0. S1000 G43 H02 Z25. M08 G74 G98 Z-10. R1. F1750. G00 G80 Z25. M09 G28 G91 Z0 M05 M30  $\frac{0}{0}$ 

#### FUNÇÃO - G85 CICLO FIXO DE MANDRILHAMENTO.

F - Graduação do Avanço em (mm) por minuto.

- L Número de furos se G91 (Modo de Incrementos) for utilizado.
- R Posição do plano R (distância acima da peça).
- X Eixo X localização de furos.
- Y Eixo Y localização de furos.
- Z Posição do eixo Z no fundo dos furos.

#### Exemplo:

 $\frac{1}{2}$ O10010 T2 M06 G00 G90 G54 X0. Y0. S1000 M03

G43 H02 Z25. M08 G85 G98 Z-20. R1. F200. G00 G80 Z25. M09 G28 G91 Z0 M05 M30  $\frac{0}{0}$ 

#### FUNÇÃO - G90 Comandos de Posição Absoluta.

#### FUNÇÃO - G91 Comandos de Posição de Incrementos.

#### FUNÇÃO - G94 Modo de Avanço por Minuto.

Este código ativa Graduação do Avanço Por Minuto.

#### FUNÇÃO - G95 Avanço por Rotação.

Quando G95 está ativo; um movimento do fuso resultará numa distância do curso especificada pelo valor do Avanço. Se as Unidades de Medida da Definição 9 estiverem definidas para Polegadas, então o valor do avanço F será levado como polegadas/mov. (definidas para MM, então o avanço será levado como mm/mov.) A substituição do Avanço e do fuso afetará o comportamento da máquina enquanto

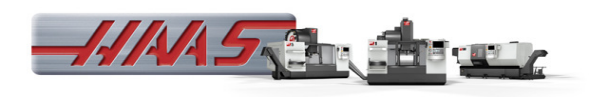

G95 estiver ativo. Quando uma substituição do fuso é selecionada, qualquer mudança na velocidade do fuso resultará numa mudança correspondente em avanço, de forma a manter a carga da broca uniforme. No entanto, se uma substituição do avanço for selecionada, então, qualquer alteração na substituição do avanço afetará apenas a graduação do avanço e não o fuso.

## FUNÇÃO - G98 Recua do Ponto Inicial de Ciclo Fixo.

Ao utilizar G98, o eixo Z retorna ao seu ponto de partida inicial (a posição Z no bloco antes do ciclo fixo ser comandado) entre a localização de cada X e/ou Y. Isto permite o posicionamento superior e em torno das áreas da peça e/ou grampos e dispositivos de fixação.

#### FUNÇÃO - G99 Recua do Plano R de Ciclo Fixo.

Ao utilizar G99, o eixo Z ficará no plano R entre cada localização X e/ou Y. Quando não há obstruções no Caminho da Ferramenta, G99 ganha tempo de usinagem.

## FUNÇÃO - G100 Cancelar Imagem Espelho.

#### FUNÇÃO - G101 Ativar Imagem Espelho.

- X Comando do Eixo X.
- Y Comando do eixo Y
- Z Comando do Eixo Z
- A Comando do eixo A

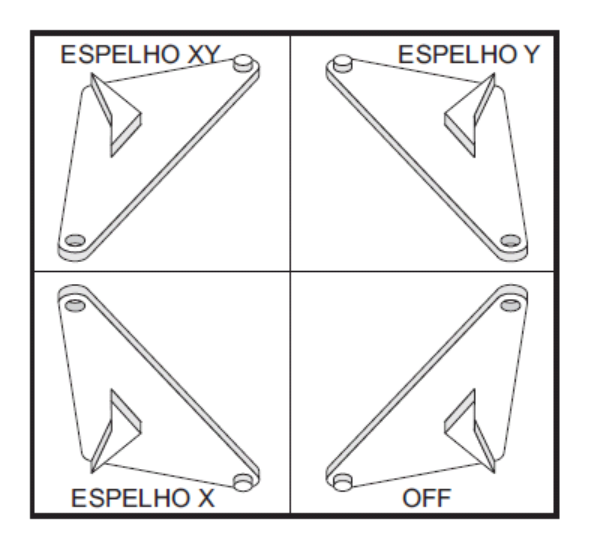

## FUNÇÃO - G107 Mapeamento Cilíndrico.

- X Comando do Eixo X.
- Y Comando do eixo Y
- Z Comando do Eixo Z
- A Comando do eixo A
- Q Diâmetro da superfície cilíndrica
- R Raio do eixo rotativo

Três códigos de endereço podem seguir um G107: X, Y ou Z; A ou B; e Q ou R.

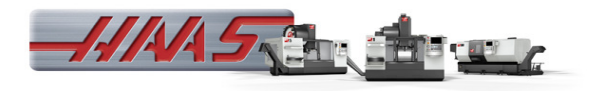

## FUNÇÃO - G150 Desbaste de Compartimento Geral

- D Seleção do desvio raio da ferramenta/diâmetro.
- F Graduação de avanço.
- I incremento de corte do eixo X (valor positivo).
- J incremento de corte do eixo Y (valor positivo).
- K Sobre metal (valor positivo).
- P Número do subprograma que define a geometria da cavidade.
- Q Profundidade de corte do incremento do eixo Z por passagem (valor positivo).
- R Posição da localização do plano R rápido.
- S Velocidade do fuso.
- X posição de inicio de X.
- Y posição de início de Y.
- Z Profundidade final da cavidade.

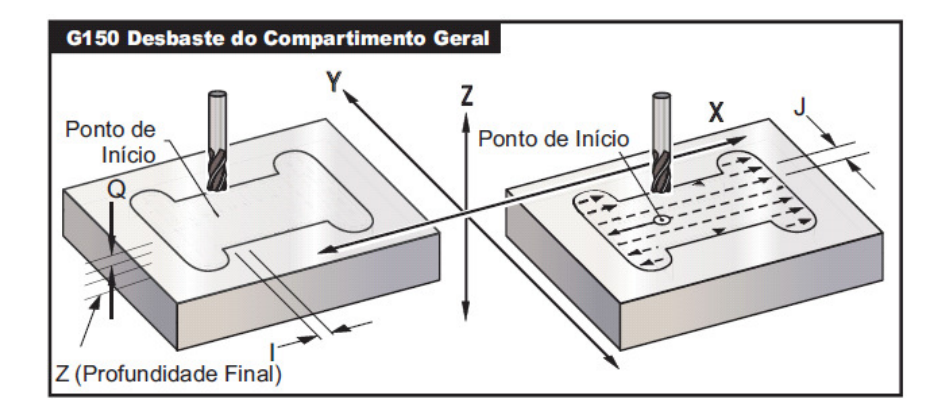

#### Exemplo:

 $\frac{0}{0}$ O10015 (CAVIDADES) T1 M06 G00 G90 G54 X0. Y0. S2000 M03 G43 H01 Z2. F500. M08 G150 D01 F1000. G41 J6. K0.01 P2 Q0.5 R2. X0. Y0. Z-30. G40 G00 G90 G54 X0. Y0. G28 G91 Z0. M30 (SUBPROGRAMA) N2 G91 G01 Y75.  $X-100.$ Y-150. X200. Y150. X-100. G90 M99  $\frac{0}{0}$ 

#### FUNÇÃO - G187 Definição do Nível de Suavidade.

G- 187 é um comando de precisão que pode definir e controlar a suavidade e o valor máximo de arredondamento do canto quando estiver a cortar uma peça. O formato para utilização de G187 é G187 Pn Ennnn.

P - controla o nível de suavidade, P1 (desbaste), P2 (médio) ou P3 (acabamento).

E - define o valor de arredondamento de canto máximo.

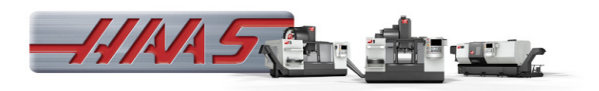

## FUNÇOES M

Os códigos M são comandos de movimentos da máquina, que não dos eixos. O formato de um código M é a letra "M" seguida de dois números, por exemplo, M03. Apenas um código M pode ser programado por linha de código. Todos os códigos M tomam efeito no fim do bloco.

- M00 Parada de programa;
- M01 Mesma função do M00, sendo habilitado pela função OPITON STOP;
- M02 Fim de programa;
- M03 Ligar fuso sentido horário;
- M04 Ligar fuso sentido anti-horário;
- M05 Desligar Fuso;
- M06 Toca de Ferramenta;
- M08 Ligar refrigeração;
- M09 Desligar refrigeração;
- M10 Travar 4° eixo;
- M11 Destravar 4° eixo;
- M12 Travar 5° eixo;
- M13 Destravar 5° eixo;
- M19 Orientar Fuso (os valores P e R são opcionais);
- M30 Término de Programa e Reposição
- M31 Condutor de Brocas Frente;
- M33 Parar Condutor de Brocas;
- M80 Abrir Porta Automática;
- M81 Fechar Porta Automática;
- M82 Soltar Ferramenta;
- M83 Ligar Pistola de Ar Automática;
- M84 Desligar Pistola de Ar Automática;
- M88 Ligar Refrigeração Interna
- M89 Desligar Refrigeração Interna
- M97 Chamada de Subprograma Local (usando P e L);
	- P Numero idêntico do bloco N.
	- L Repetição do subprograma.

Este código é utilizado para chamar uma sub-rotina referenciada por um número de linha (N) dentro do mesmo programa. É necessário um código e deve coincidir com um número de linha dentro do mesmo programa. Isto é útil para subrotinas simples dentro de um programa; não é necessário um programa separado. A sub-rotina deve terminar com um M99. Um código Lnn no bloco M97 irá repetir a chamada de sub-rotina essas n vezes.

- M98 Chamada do Subprograma Externo (usando P e L);
	- P Numero idêntico do programa.
	- L Repetição do subprograma.

Este código é utilizado para chamar uma sub-rotina, o formato é M98 Pnnnn (Pnnnn é o número do programa a ser chamado). O subprograma deve estar na lista do programa e deve conter um M99 para regressar ao programa principal. Uma contagem Lnn pode ser colocada na linha que contém M98 e irá levar a que a sub-rotina seja chamada nn vezes antes de continuar para o próximo bloco.

M99 - Retorno ou ciclo do subprograma;

Este código é utilizado para retornar ao programa principal de uma subrotina, o formato é M99. Isto irá levar o programa principal a repetir de novo para o início sem parar quando utilizado no programa principal.